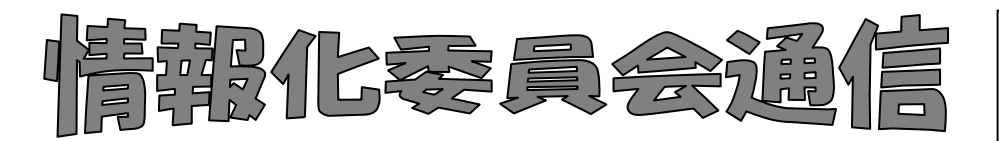

2016年度第2号(通巻19号) 図書館部会情報化委員会 2016 年 11 月 25 日発行

(図書館部会の HP http://ws.higo.ed.jp/kmtcts/)

## 総合目録について

平成 26 年度~27 年度受入分のデータ提出ありがとうございました。 利用を「希望する」とされた学校は空のDVDを一枚,各地区の情報化委員へご提出くだ さい。研究・研修大会にてDVDを提出された学校につきましては,情報化委員を通じて順 次お届けいたします。

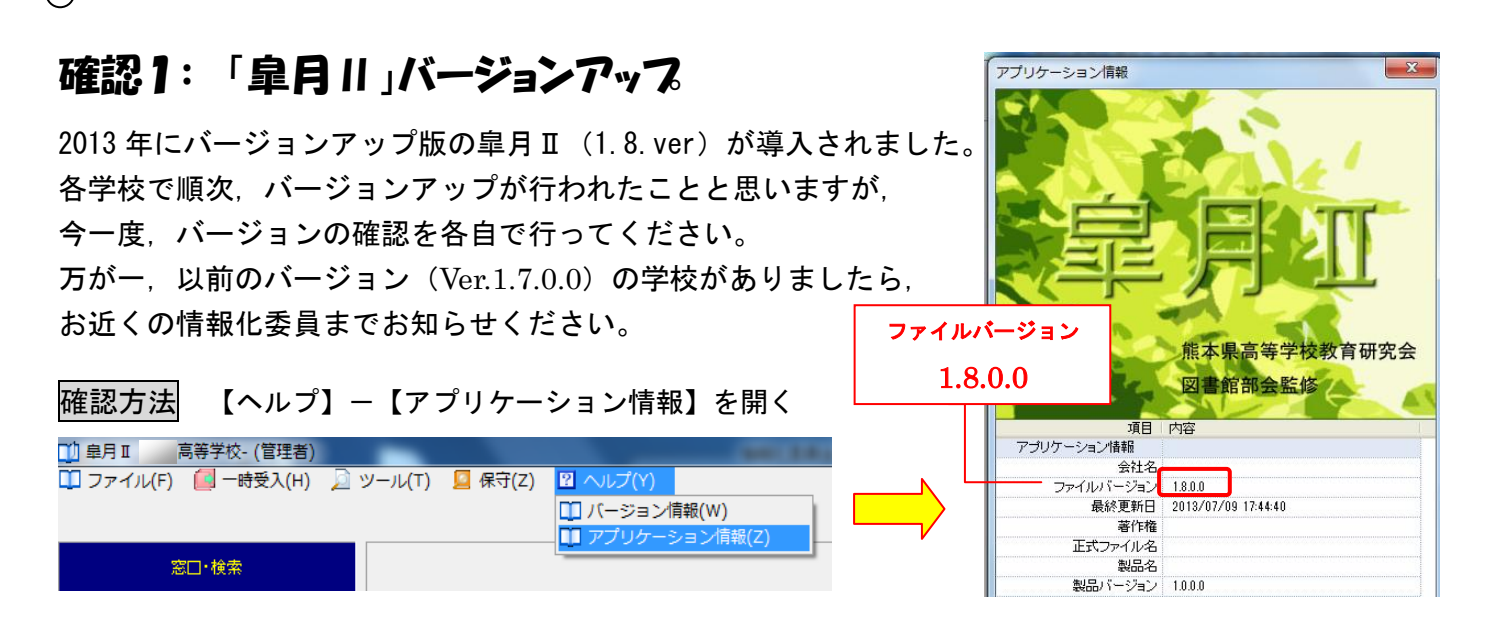

## 確認2: 「入力規則マニュアル」

集められた総合目録データの中には「入力規則マニュアル」が守られていないデータが見受け られます。再度マニュアルを確認されて,入力をお願いします。 特に間違いやすい入力ミスは次の3つ!

- 
- ① 助詞のヨミ入力の間違い (助詞「ハ」「ヘ」「ヲ」をそのまま入力)
- ② 記号がそのまま(特に書名)入力されている
- ③ 分かち書きされていない

Ń

 ① 助詞「ハ」「ヘ」「ヲ」のヨミは,そのまま入力せずに,それぞれヨミには「ワ」「エ」「オ」と入力します。 →そのまま入力すると,読み検索の場合に正しく検索されない場合があります。 例: こんにちは→コンニチワ いずこへ→イズコ/エ 字を書く→ジ/オ/カク (入力規則マニュアル付則 8p)

② 特に書名にある,カッコ記号(「 」,<>)や中黒(・),スペースなどは要注意です。 (入力規則マニュアル付則4‐7p)

j. ③ タイトルはスラッシュ(/)で分かちます。責任表示の個人については姓と名の間をカンマ(, )で<br>- マヤリ、思なについては単語をステッシュ(〈)で反切ります 例 【個人】:著者名 島田/雄次郎∥著 例 【団体】:著者名 NHK∥編 区切り,団体については単語をスラッシュ(/)で区切ります。

著者名標目 シマダ,ユウジロウ … 著者名標目 ニッポン/ホウソウ/キョウカイ

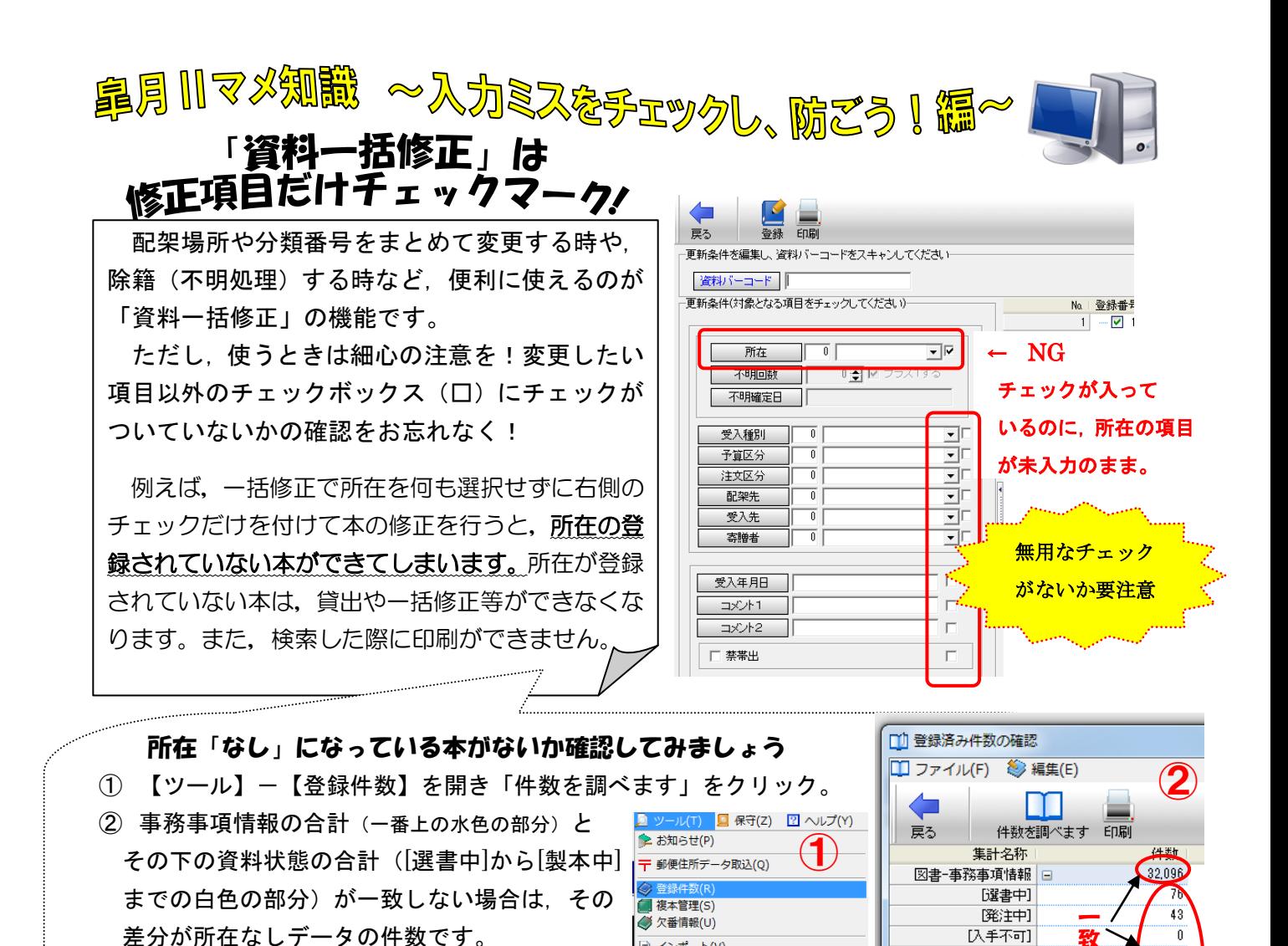

致

ö

31.318

558

 $701$ 

[入手不可]

[収書中]

|配架済|

[製本中]

**[除籍]** 

区明

※所在が登録されていない図書データの登録番号を確認 する方法はサポート報告書 No.155 をご覧ください。

## ■ 欠番情報を確認しよう!

|方法① 登録毎(受入のタイミング毎)での【図書台帳】を使ってのチェックがおすすめです。⊂ 指定日-【受入日年月日】を入力し【検索】すると,登録番号の欄で欠番がないかのチェックがで きます。また各項目(受入年月日や価格,請求記号,購入金額 等)の入力間違いも発見しやすいです! 画面の右下には「購入金額の合計」が表示されるので,請求書との照合も簡単です。

[r] インボート(V)

| 12 エクスポート(W)

■ 総合目録出力(X)

→ 事務未登録書誌一覧(Y)

(3) 巻号未登録雑誌基本一覧(Z)

<<br />
Tタイプテキストファイル一括処理(T)

方法②【ツール】-【欠番情報】を開き,調べたい範囲を入力し【実行】すると欠番の件数が でてきます。「欠番情報を保存」すると,どの登録番号が未登録なのかを確認できます。

## ● 情報化委員会通信 & サポート報告書を保管しましょう!

サポート報告書は皐月Ⅱの運用における注意点が満載。情報化委員会通信と共に,ぜひとも保存 しておきましょう。注意点を知っておくと,トラブルを未然に防ぐことができます。

トラブルがない方も,サポート報告書を確認しながら,普段は使用していない機能も一度確認し てみてください。知らず知らずのうちに起きてしまっている,おかしなデータや間違った運用の発 見につながります!

● 定期的に外部メティアへテータのバックアップをしましょう!

皐月Ⅱで気になることがあれば、お近くの情報化委員までお気軽にお尋ねください。